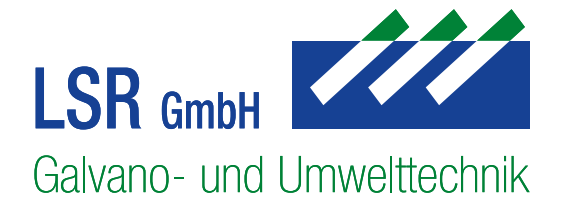

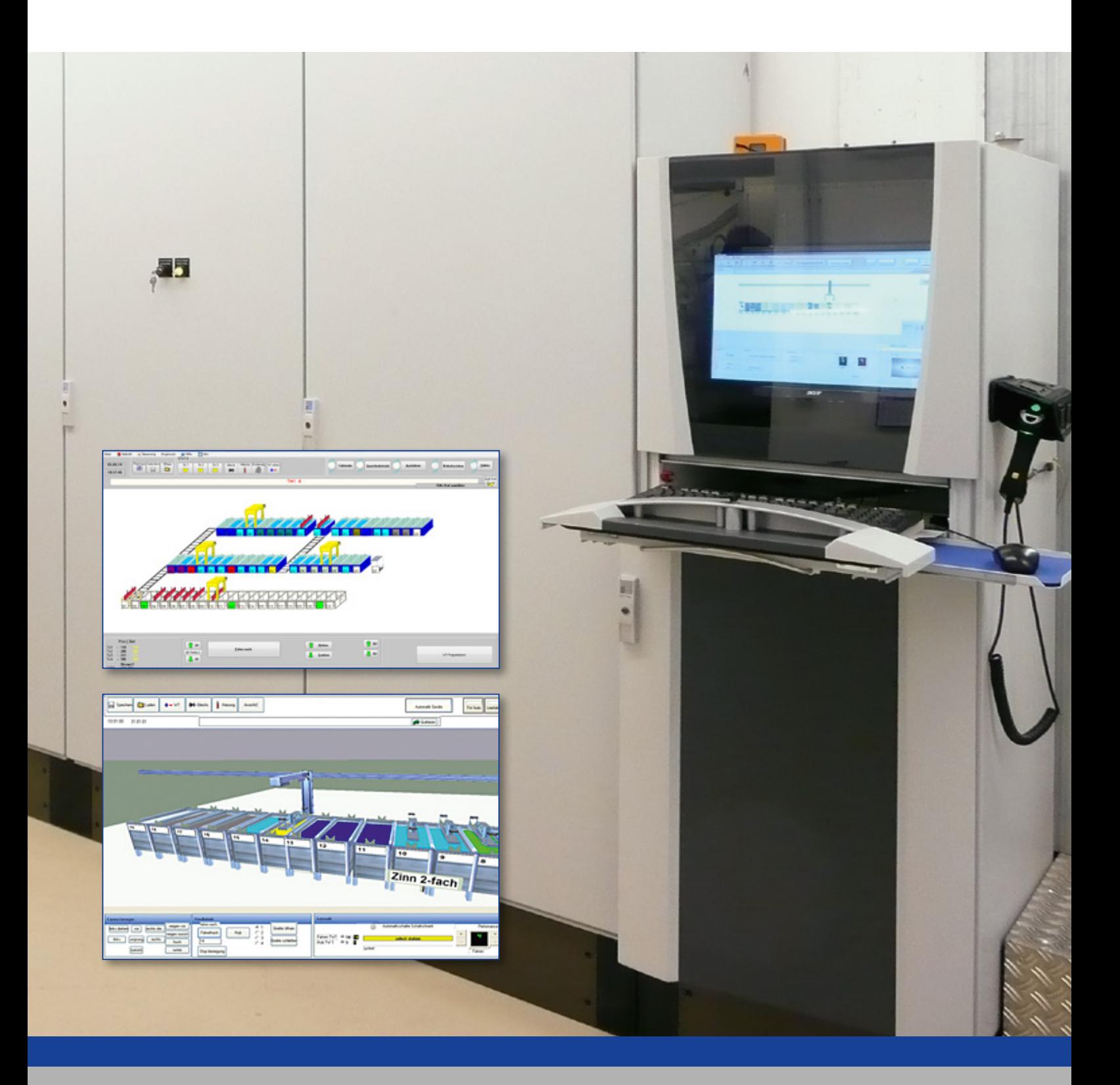

# Steuerungssystem LSR-Automation

# Steuerungssystem LSR-Automation

Das Steuerungssystem LSR-Automation wurde komplett im Hause LSR entwickelt und programmiert. Das System arbeitet unter dem Betriebssystem Microsoft Windows 7. Selbstverständlich können auch Vorgängerversionen wie z. B. Windows XP oder Windows Vista eingesetzt werden. Das System wurde speziell auf die Anforderungen von Galvanoanlagen zugeschnitten.

Bei unserem Steuerungssystem LSR-Automation handelt es sich um ein Client-Server-System. Jeder PC-Rechner innerhalb der installierten Netzwerkumgebung kann auch als Client (Arbeitsstation) dienen. Vom Client aus können die Daten der Anlage gelesen modifiziert oder geändert werden. Die Lizenzen eines Clients sind bereits in der Basis Version enthalten.

Im Server-PC ist die Intelligenz des Systems integriert. Von hier aus werden die Clients versorgt. Alle statistischen Aufzeichnungen, Datenverwaltung und die Auslösung von Befehlen werden vom Server aus gesteuert und überwacht. Der Server kann gleichzeitig auch die Funktion einer Arbeitsstation ausführen (1-PC-System).

Am Server-PC ist als ausführende Befehlsebene eine SPS vom Typ Siemens S7 angeschlossen. Die SPS ist vorzugsweise im Schaltschrank untergebracht und kann je nach Anforderung mit weiteren Steuerungsteilnehmern verbunden sein. Die Verbindung auf Steuerungsebene erfolgt mittels Profibus bzw. Industriel-Ethernet. Diese Ebene dient als Ausführungsebene für Transportbewegungen, Regelungen und Steuerungen von Nebenaggregaten. Auf Wunsch können auch andere SPS-Fabrikate eingesetzt werden

Das System stellt diverse Simulationsmodelle zur Verfügung. Es besteht die Möglichkeit auch komplexe Programmabläufe im Zeitraffer-Tempo, ohne bestehende Anlage, bereits vor der Inbetriebnahme vor zu testen.

Die Datenbankorganisation wird durch einen Microsoft SQL-Server verwaltet. Dies macht die Weiterverarbeitung der Daten durch andere Programme innerhalb der Netzwerkumgebung, zum Beispiel durch Excel, möglich.

Über Konfigurationsmenüs hat der Anwender die Möglichkeit div. Einstellungen selbst zu gestalten. So kann zum Beispiel die Bezeichnung eines Bades vom Anwender selbst verändert werden.

Zum System gehörend ist eine Online-Ferndiagnose-Software. Der Anwender muss hierzu lediglich einen Internet-Anschluss an der Anlage bereitstellen.

Nach Absprache können auch andere Fernwartungs-Tools eingesetzt werden.

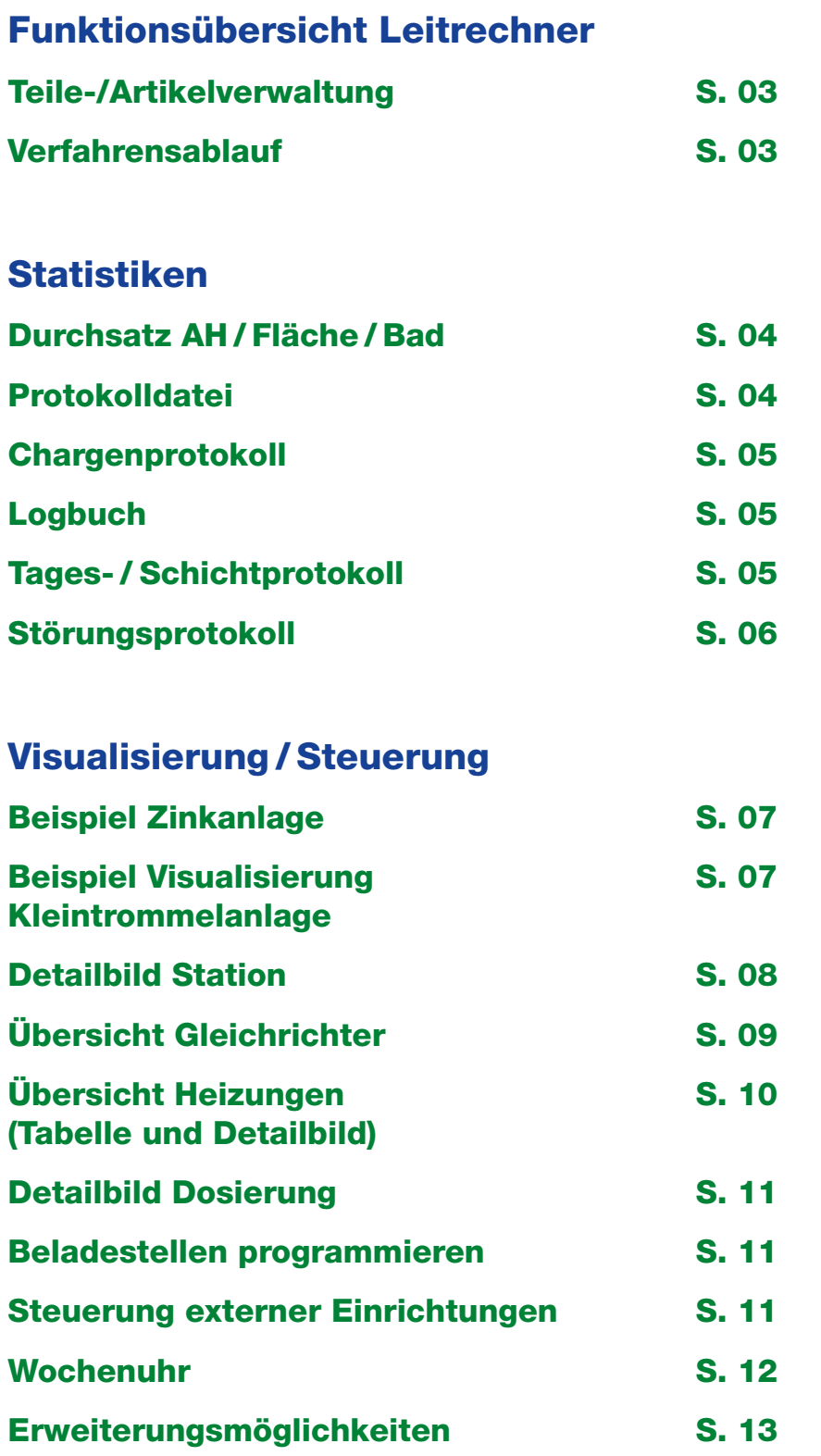

# Funktionsübersicht Leitrechner

#### Teile-/Artikelverwaltung

In der Teileverwaltung werden die relevanten Merkmale eines Teiles festgelegt.

Neben den grundsätzlichen Eingaben wie z.B. Fläche, Gewicht oder Angaben zum Verfahrensablauf, besteht die Möglichkeit des Einfügens von Fotos.

Ebenso können bereits bestehende Dateien im PDF- oder Textformat eingefügt werden. So können bestehende Aufhängevorschriften, Prüfvorschriften oder Verpackungsvorschriften etc. integriert und verwendet werden.

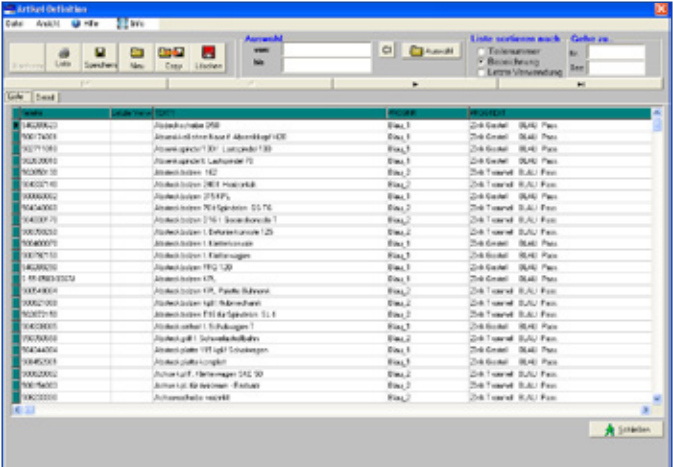

*Artikelverwaltung Liste l*

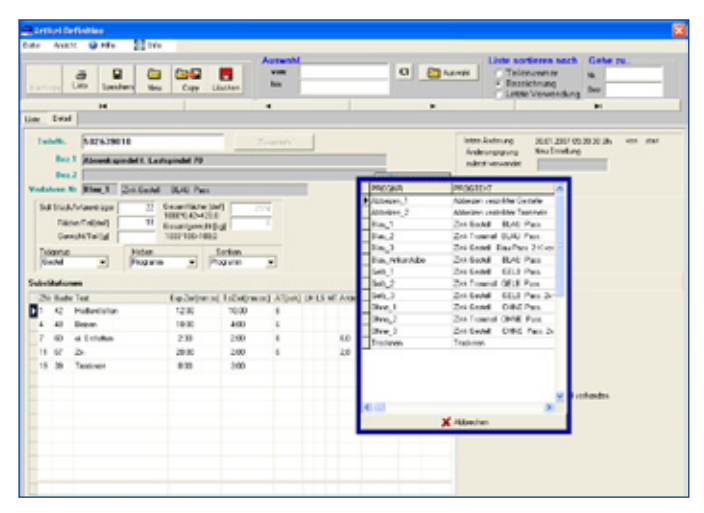

*Artikelverwaltung Detail*

#### Verfahrensablauf

Im Verfahrensablauf werden Daten, die zum Transport des Warengutes durch die Anlage dienen, festgelegt.

Unser Steuerungssystem LSR-Automation bietet zwei Möglichkeiten an.

Beim vollflexiblen System kann der Transport der Ware durch die Anlage vom Anwender völlig frei definiert werden.

Alternativ kann ein System nach Weg-Zeit-Diagramm programmiert werden. Selbstverständlich können auch bei dieser Variante, in bestimmten Grenzen, einzelne Werte variabel, im Rahmen des Weg-Zeit-Diagramms, gestaltet werden.

Gerne beraten wir Sie welche Version für Ihre Anwendung die Richtige ist.

| <b>Nedobses</b>        | Time                                             | with the periodicine | <b>Setzie Andersed</b> |  |
|------------------------|--------------------------------------------------|----------------------|------------------------|--|
| <b>KAbbeiren</b> 1     | Abbeiren werrickter Gestelle                     | 28.12.2806 stort     | 78.12.06               |  |
| Abbeiren ?             | Abbeizen verzielter Trommels                     | 28.12.2806 start     | 28.12.06               |  |
| <b>Blaza</b> 1         | <b>Ziek Gestell</b><br><b>BLAU Pass.</b>         | 26.12.2806 stort     | 28.12.06               |  |
| <b>Hos</b> 7           | <b>Ziek Trommet BLAU Page</b>                    | 20 12 2006 stret     | 28.12.06               |  |
| Illes 3                | Zielk Gestell Dies Pass, 7 X vomsinigen          | 32.04.2037 work      | 07.04.87               |  |
| <b>Dina Ankerstike</b> | Ziek Gestell BLAU Pass.                          | Fate 1002, 10.11     | 17.01.87               |  |
| Cells 1                | <b>CELR Pass</b><br><b>Zielk Gestell</b>         | 28.12.2806 shart     | 28.12.06               |  |
| Gallo, Z.              | Ziek Trommel GELS Pass.                          | 20.12.2006 stort     | 20.12.06               |  |
| Galb 3                 | Zink Gestell GELD Pass, 2x yorseningen           | 28.12.2906 stort     | 28.12.06               |  |
| Ohne I                 | Zink Gestell CHNE Pass.                          | 20.12.2006 start     | 29.12.06               |  |
| Ohne 2                 | Ziek Transmel CHME Page.                         | 28.12.2906 start     | 29.12.06               |  |
| Chap 3                 | <b>Zack Gentledt</b><br>CHNE Pass. 2x yomainigon | 78.17.2806 utset     | 28.12.06               |  |
| Trecknen               | Trocknes                                         | 81.82.2007 wee       | 01.02.87               |  |

*Verfahrensablauf Liste*

|                                |                                                                                                    |                                                                              |                                                                               | ۰                                         |  | × |                                                                    |                      |
|--------------------------------|----------------------------------------------------------------------------------------------------|------------------------------------------------------------------------------|-------------------------------------------------------------------------------|-------------------------------------------|--|---|--------------------------------------------------------------------|----------------------|
|                                |                                                                                                    |                                                                              |                                                                               |                                           |  |   |                                                                    |                      |
| Children BELEFON               |                                                                                                    |                                                                              |                                                                               |                                           |  |   |                                                                    | Zikistigen           |
|                                |                                                                                                    |                                                                              |                                                                               |                                           |  |   |                                                                    | <b>Zele enterest</b> |
|                                |                                                                                                    |                                                                              |                                                                               |                                           |  |   |                                                                    |                      |
|                                |                                                                                                    |                                                                              |                                                                               |                                           |  |   |                                                                    |                      |
|                                |                                                                                                    |                                                                              |                                                                               |                                           |  |   |                                                                    |                      |
|                                |                                                                                                    |                                                                              |                                                                               |                                           |  |   |                                                                    |                      |
|                                |                                                                                                    |                                                                              |                                                                               |                                           |  |   |                                                                    |                      |
|                                |                                                                                                    |                                                                              |                                                                               |                                           |  |   |                                                                    |                      |
|                                |                                                                                                    |                                                                              |                                                                               |                                           |  |   |                                                                    |                      |
|                                |                                                                                                    |                                                                              |                                                                               |                                           |  |   |                                                                    |                      |
|                                |                                                                                                    |                                                                              |                                                                               |                                           |  |   |                                                                    |                      |
| 16                             | 991                                                                                                    | 150                                                                          |                                                                               |                                           |  |   |                                                                    |                      |
| 02<br>11                       | 20.00                                                                                                    | 1.00                                                                         | s.                                                                            |                                           |  |   |                                                                    |                      |
| <b>EX Servicines</b><br>w      | 3.54                                                                                                    | 400                                                                          | ¥                                                                             |                                           |  |   |                                                                    |                      |
| 12<br><b>RE Spanisher</b>      | 3.04                                                                                                    | 100                                                                          | x                                                                             |                                           |  |   |                                                                    |                      |
| <b>60 Yawiisal giden</b><br>16 | 335                                                                                                    | 4.00                                                                         | ¥                                                                             |                                           |  |   |                                                                    |                      |
| 55 Industry<br>15              | 3/11                                                                                                    | 100                                                                          | u                                                                             |                                           |  |   |                                                                    |                      |
| 54 Facultown Fork<br>15        | $3 - 82$                                                                                                    | 140                                                                          | a,                                                                            |                                           |  |   |                                                                    |                      |
| U.<br>St. Kabupaten            | 9.04                                                                                                    | 150                                                                          | ×                                                                             |                                           |  |   |                                                                    |                      |
| m<br>St. Feedballschen         | 3.04                                                                                                    | 1.00                                                                         | v.                                                                            |                                           |  |   |                                                                    |                      |
| w<br>25 Telefones              | 9.05                                                                                                    | 100                                                                          |                                                                               |                                           |  |   |                                                                    |                      |
| $\mathbb{H}$                   |                                                                                                    |                                                                              |                                                                               |                                           |  |   |                                                                    |                      |
| $\mathbf{a}$<br>$\overline{u}$ |                                                                                                    |                                                                              |                                                                               |                                           |  |   |                                                                    |                      |
| ×                              | autre Tain Salar<br>E informer<br><b>B. Kalipiker</b><br><b><i>C.I.Aucher</i></b><br><b>E busy</b><br>12 Kalipiden<br><b>CLICATION</b><br>60 at Entered<br>D. Kalupüleri<br><b>C Karpike</b><br>63 Delugaren | Dat Sat<br>3-32<br>9.94<br>0.04<br>0.01<br>334<br>334<br>2.32<br>304<br>0.04 | <b>Data</b><br>4500<br>100<br>5.00<br>400<br>100<br>100<br>360<br>5.00<br>500 | g.<br>×.<br>x<br>x<br>s.<br>a,<br>à,<br>š |  |   | Dr (Vehing Vientas) et   Decke, Collect Pauple   Pastel.<br>ĸ<br>3 | 35                   |

*Verfahrensablauf Detail*

Festlegung von Sequenz, Minimalzeiten, Toleranzzeiten, Abtropfzeiten, Hubgeschwindigkeit und Defaultwerte für Strom.

# Statistiken

## Durchsatz AH / Fläche / Bad

Diese Funktion liefert die gefahrenen Flächen und Amperestunden je Station.

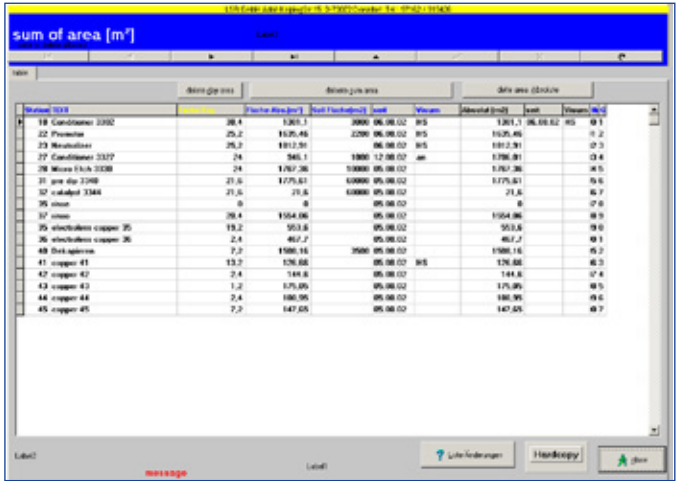

## Protokolldatei

Für jeden gefahrenen Warenträger bzw. jede Trommel wird ein Datensatz erstellt.

Jeder Datensatz ist mit einer laufenden Nummer versehen. In der Datei werden Ist- und Sollwerte der Bäder, Liegezeiten, Temperaturen, Ströme, pH-Werte usw. abgelegt.

Diese Datei dient als Basis für die Statistik. Selbstverständlich ist die Auswahl von Teilmengen nach wählbaren Kriterien möglich.

Das Anlegen eines Datensatzes erfolgt bei der Programmierung des Warenträgers / der Trommel.

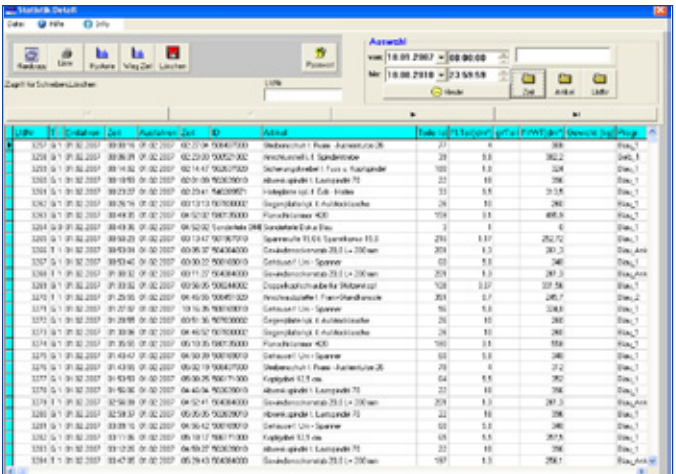

# Statistiken

## Chargenprotokoll

Zu jedem Warenträger/jeder Trommel kann ein Chargenprotoll ausgedruckt werden

Zugrunde gelegt werden hierbei die Daten aus der Protokolldatei.

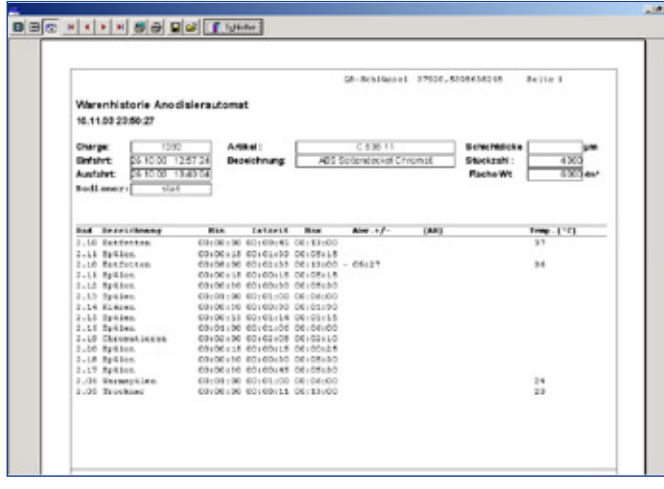

# Logbuch

#### In dieser Datei werden alle vom Bediener eingeleiteten Operationen abgespeichert.

So kann z.B. jederzeit festgestellt werden, zu welchem Zeitpunkt die Anlage in den Automatikbetrieb geschaltet wurde oder wann ein bestimmtes Bad gesperrt wurde.

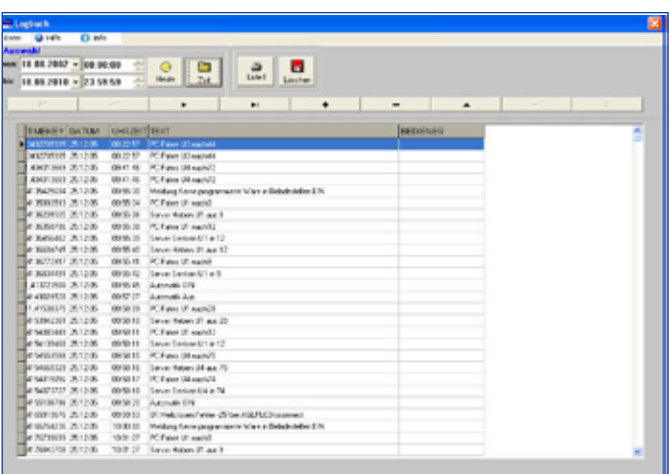

## Tages- / Schichtprotokoll

Diese Statistik liefert die Menge an produzierten Teilen des ausgewählten Zeitraumes.

Der Zeitraum ist frei wählbar.

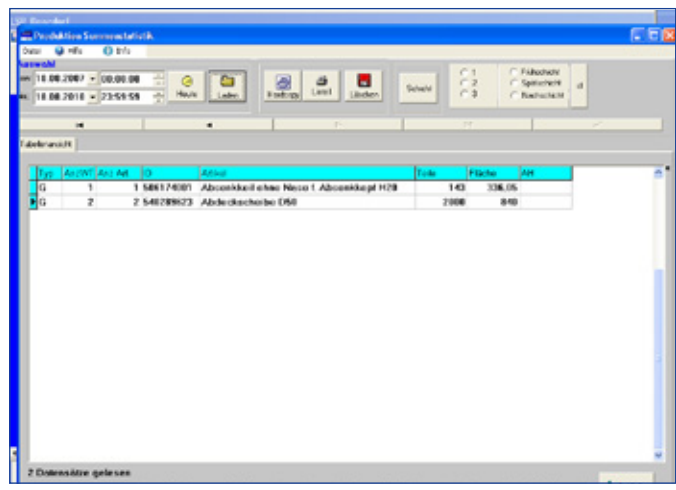

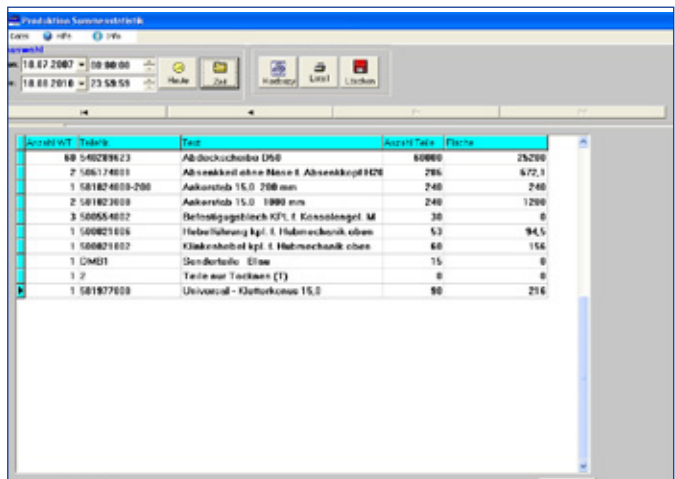

## Störungsprotokoll

Im Störungsprotokoll werden alle aufgetretenen Störungen protokolliert.

Eingetragen werden der Zeitpunkt des Auftretens, der Zeitpunkt der Behebung sowie die Zeitdauer der Störung.

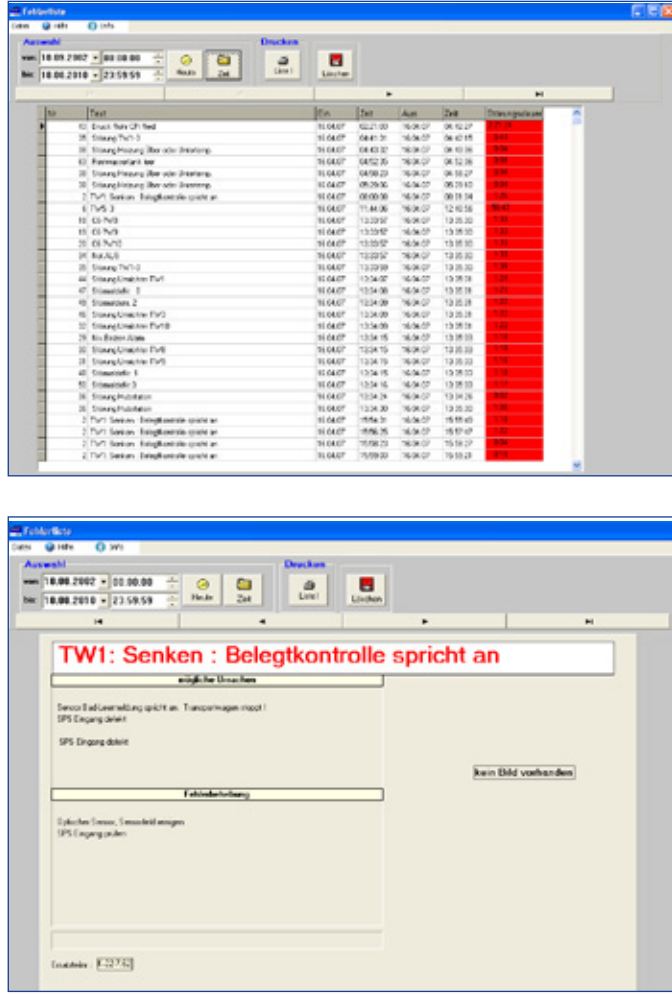

Nach dem Anklicken einer Fehlerzeile erhält man weitere Informationen zum aufgetretenen Fehler.

Es ist möglich zu jeder Fehlerursache eine Bilddarstellung abzulegen.

Die Fehlerdatei kann nach diversen Kriterien sortiert werden. Hierdurch erhält man z.B. Informationen darüber welche Fehler am häufigsten aufgetreten sind und kann so gezielte Gegenmaßnahmen einleiten.

## Beispiel Zinkanlage

Anlage mit Speicher und fünf Transportwagen für Gestell und Trommelbetrieb

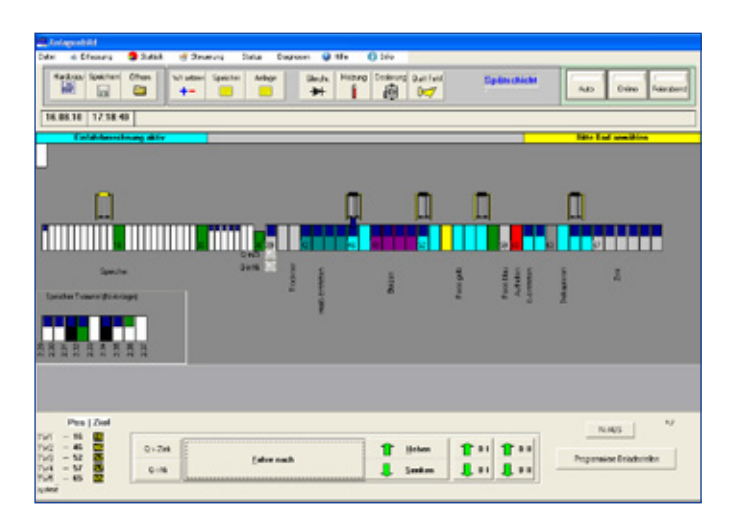

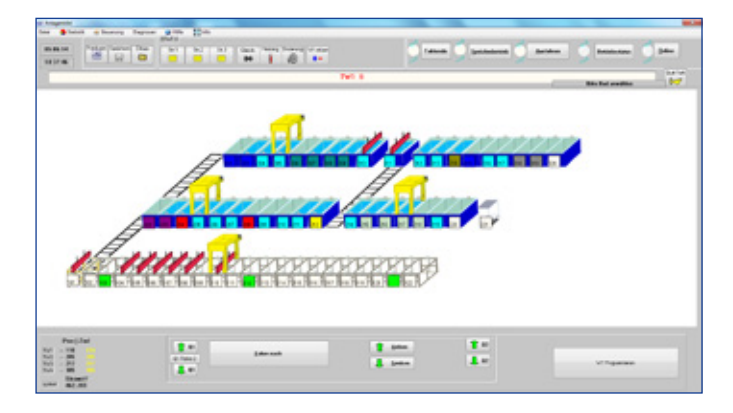

#### Beispiel Visualisierung Kleintrommelanlage

Trommelanlage Nickel und Zinn mit einem **Transportwagen** 

Die Drehung der Trommeln wird überwacht.

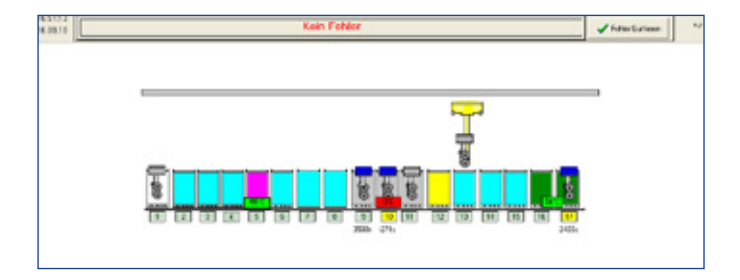

Die Maske der Anlagenvisualisierung dient gleichzeitig als Bedienebene zum Steuern der Anlage.

#### Unter anderem stehen folgende Funktionen zur Verfügung:

- **Automatik EIN/AUS**
- Feierabend EIN/AUS
- Simulationsbetrieb EIN/AUS
- Station Sperren/Entsperren
- Station Übersicht
- Beladestelle programmieren
- Status TW
- Steuerung der Transportwagen
- Steuerung der Quertrabsporte

Speziell zur Diagnose stehen folgende Funktionen zur Verfügung:

- Diagnose interne Abläufe
- **Automatikablauf**
- Kommunikationsüberwachung
- Schnellübersicht Expositionszeiten, Ströme, Temperaturen
- Tabellarische Übersichten
- Simulieren der Programmabläufe

#### Es können weitere Detailübersichten der Anlage abgerufen werden.

Detailbild Geräte/Ventilsteuerung: Anlagenteil Zinn, Station 9 – 13

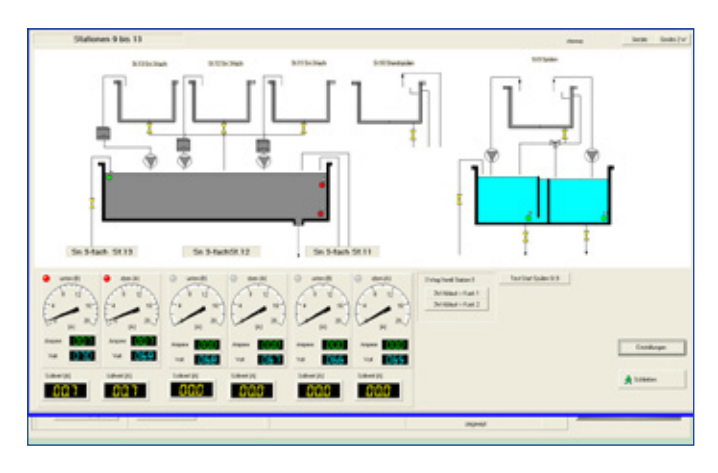

# Detailbild Station

Nach Anklicken des Stationssymboles in der Anlagenvisualisierung erhalten Sie ein Detailbild der Station.

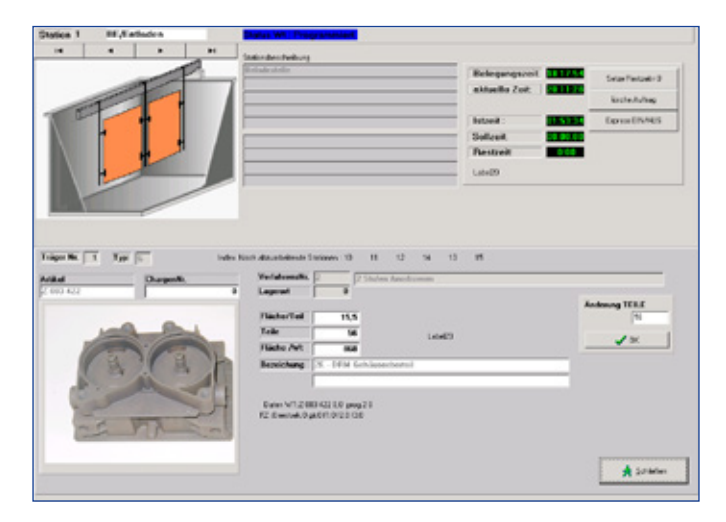

Durch die Möglichkeit Bilder zuordnen zu können dezimieren sich fehlerhafte Eingaben wie Nummernverwechselung deutlich.

Nachträgliche Korrekturen wie zum Beispiel das Ändern der Teileanzahl sind möglich.

# Übersicht Gleichrichter

Nach Aufruf dieser Funktion werden alle Gleichrichter angezeigt.

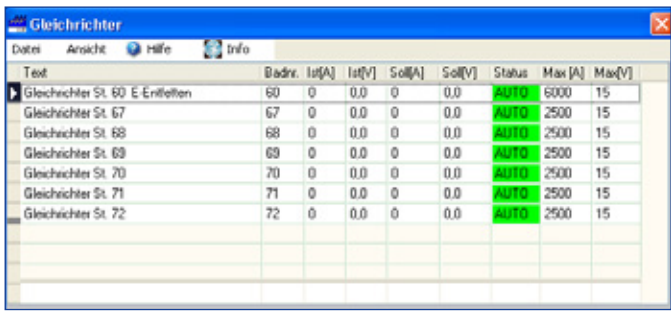

Nach der Anwahl des gewünschten Gleichrichters erhalten Sie dessen Detailbild.

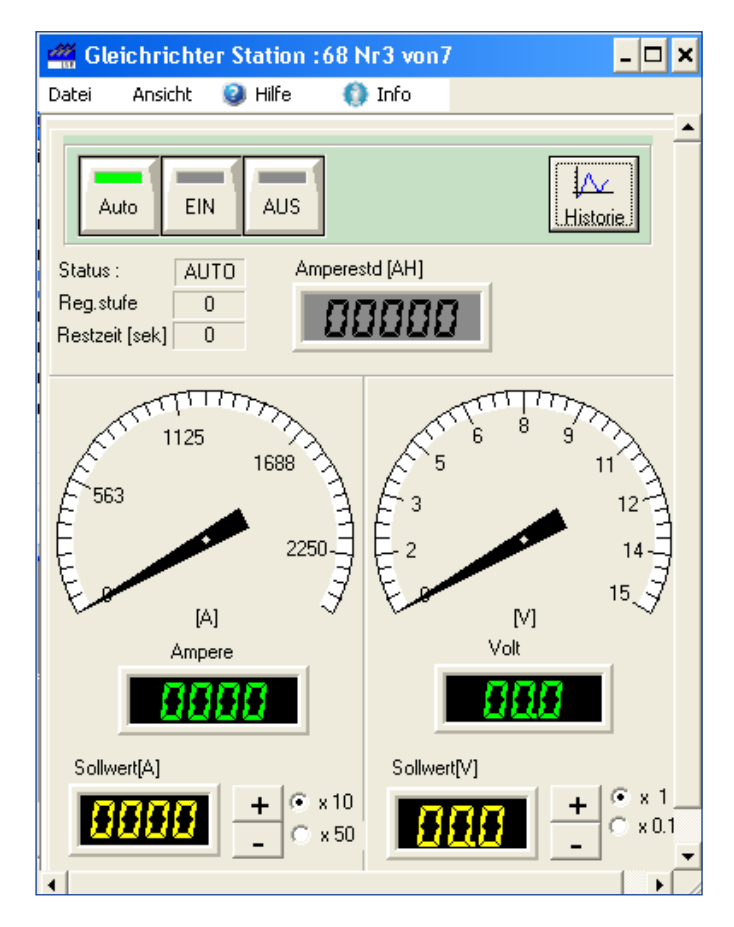

Die Funktion Historie liefert den Stromverlauf in Kurvendarstellung ab dem gewählten Datum.

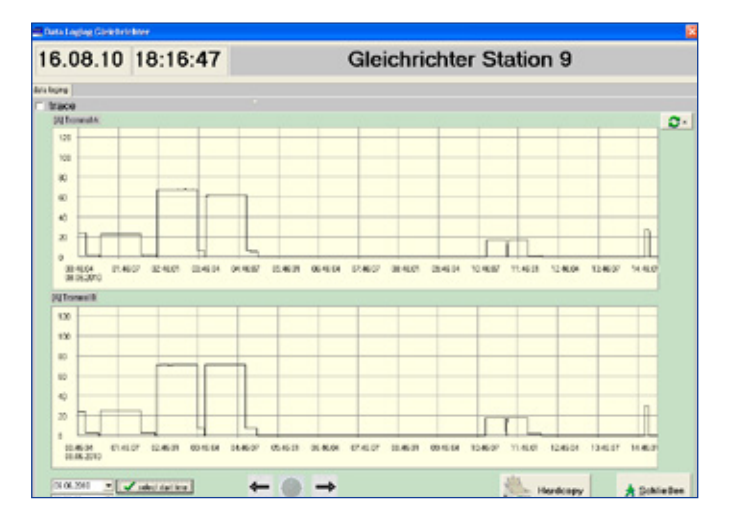

# Übersicht Heizungen (Tabelle und Detailbild)

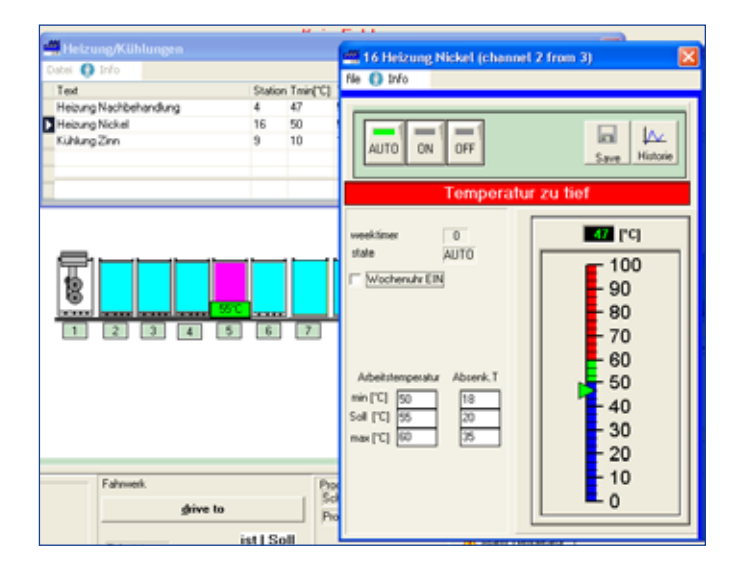

Nach Anwahl der Funktion Historie erscheint der Temperaturverlauf in Kurvendarstellung.

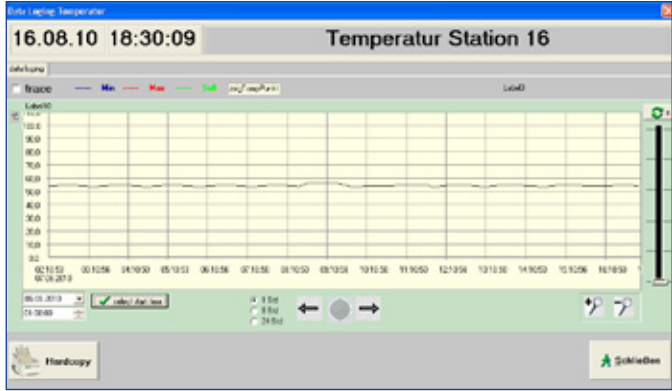

## Detailbild Dosierung

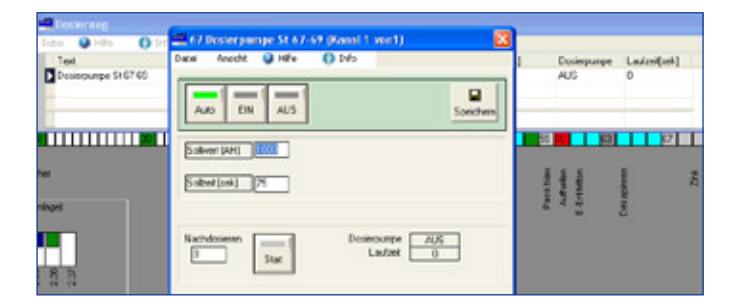

Die Dosierpumpe schaltet für die Zeit "Sollzeit" ein wenn die Sollamperestunden erreicht sind.

Zum Auslitern der Pumpe bzw. zum Nachschärfen der Badchemie steht die Funktion Nachdosierung zur Verfügung. Bei Erreichen der Sollmenge schaltet die Pumpe automatisch ab.

Jeder Dosiervorgang wird im Logbuch der Dosierung abgespeichert.

### Beladestellen programmieren

Im diesem Menü erfolgt die Programmierung der Beladestelle. Sie müssen hierzu lediglich den gewünschten Artikel anwählen, gegebenenfalls die Anzahl der Teile korrigieren und die Freigabefunktion betätigen.

Das eingeblendete Bild des gewählten Artikels hilft Verwechslungen zu vermeiden.

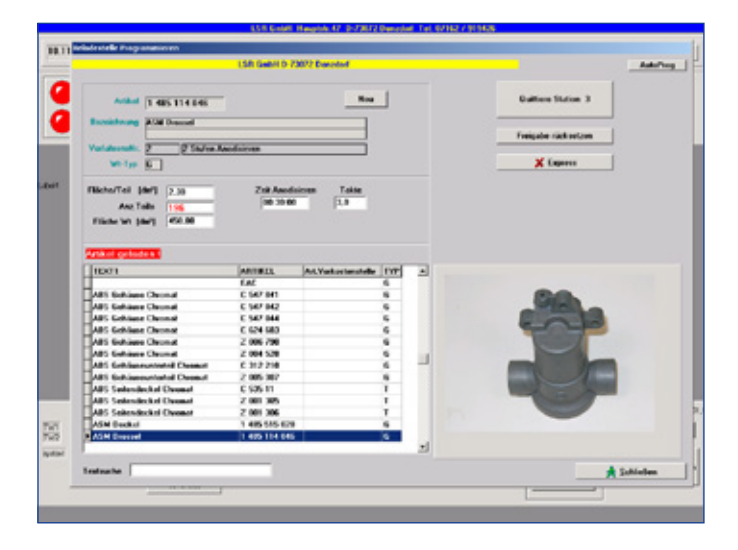

Selbstverständlich kann die Eingabe der Daten auch mittels eines Barcodeleser erfolgen. Es können bis zu zehn verschiedene Artikel auf einen Träger geladen werden.

#### Steuerung externer Einrichtungen

Einrichtungen werden mittels der Gerätesteuerung geschaltet. Es stehen die Funktionen EIN/AUS/AUTOMATIK zur Verfügung. Zur Vereinfachung können die Geräte gruppenweise angewählt und aufgerufen werden.

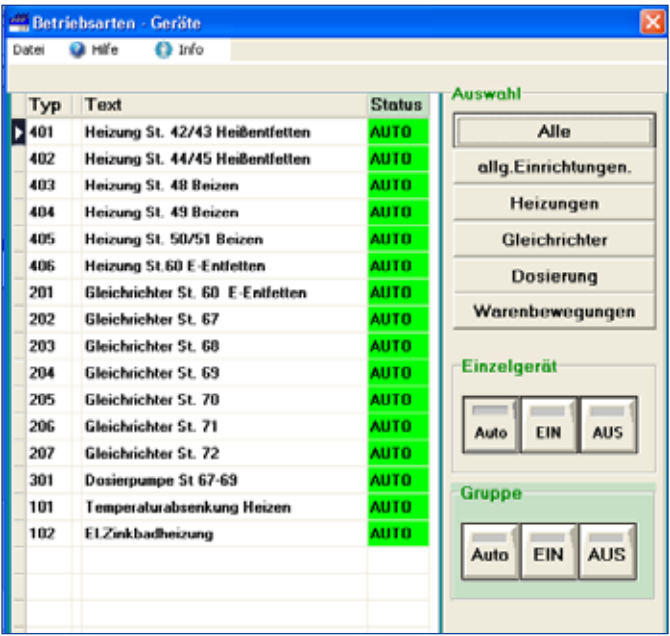

# Wochenuhr

Die integrierte Wochenuhr stellt zehn Kanäle zur Verfügung.

Die Zuordnung, welches Gerät durch welchen Kanal geschaltet wird, kann vom Betreiber selbst gewählt und geändert werden.

Eine Besonderheit bietet die Spalte Ruhetag. Befindet sich eine Markierung in der Spalte, so bleiben an diesem Tag die Gerätschaften aus. Am Ende des Tages erfolgt eine selbsttätige Löschung der Markierung. Die Wochenuhr geht dann wieder ihrer normalen Funktion nach. Diese Funktion hilft unnötiges Heizen zu verhindern, wenn z.B. vergessen wurde an Feiertagen die Wochenuhr zu programmieren oder diese zurückzustellen.

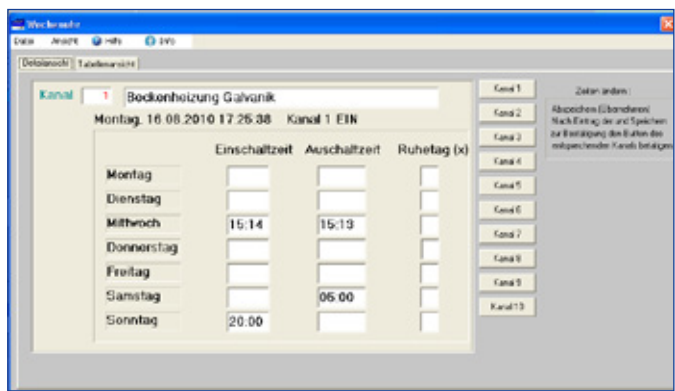

Es ist möglich Heizungseinrichtungen mit langer Anheizzeit früher zu starten als Heizungen mit kürzerer Anheizzeit – dies hilft Energie einzusparen.

# Erweiterungsmöglichkeiten

Durch die offene Struktur des Systems sind Erweiterungen jederzeit, auch nachträglich, noch möglich.

Einer Integration von Einrichtungen wie Barcodeleser, Eingabe-Panel, Handheld-Terminals, RFID Lesegeräte, Waagen, Schichtdickenmeßgerät oder anderen Messgeräten sind kaum Grenzen gesetzt.

Es besteht die Möglichkeit bis zu zehn Clienten (Arbeitsstationen) gleichzeitig an das System anzuschließen.

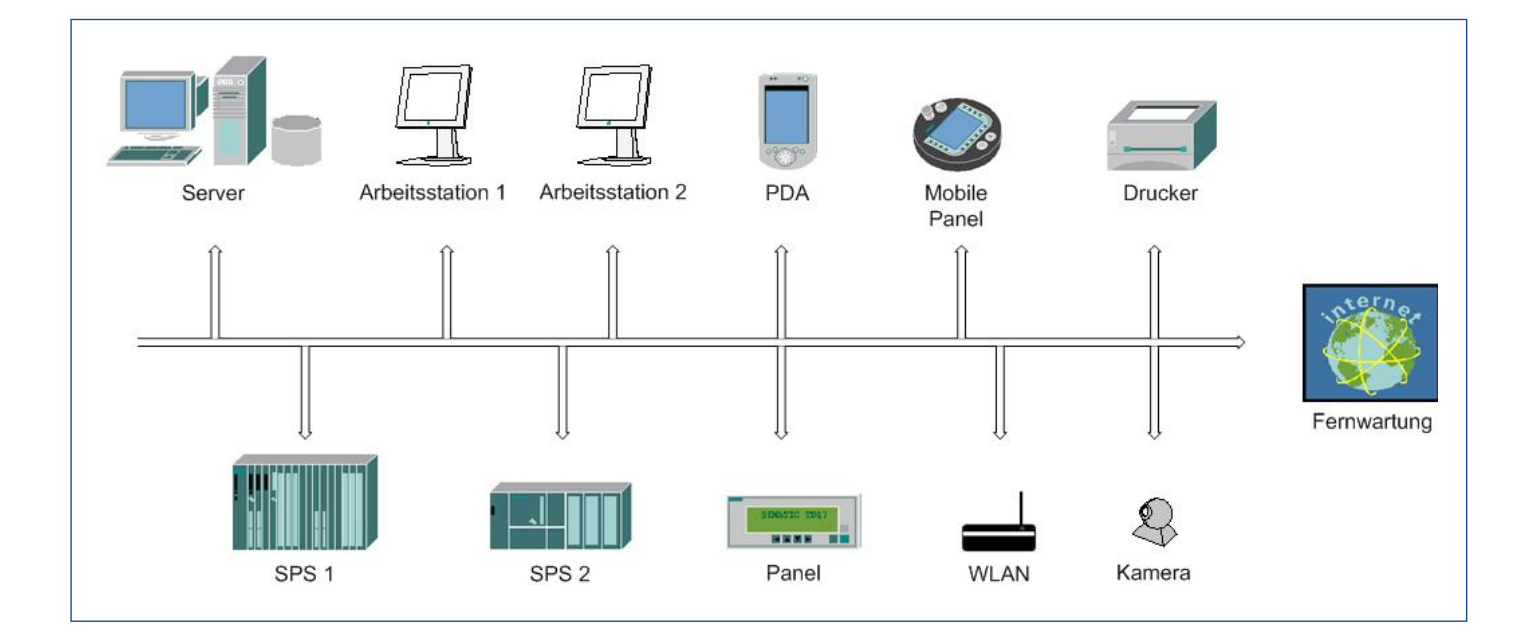

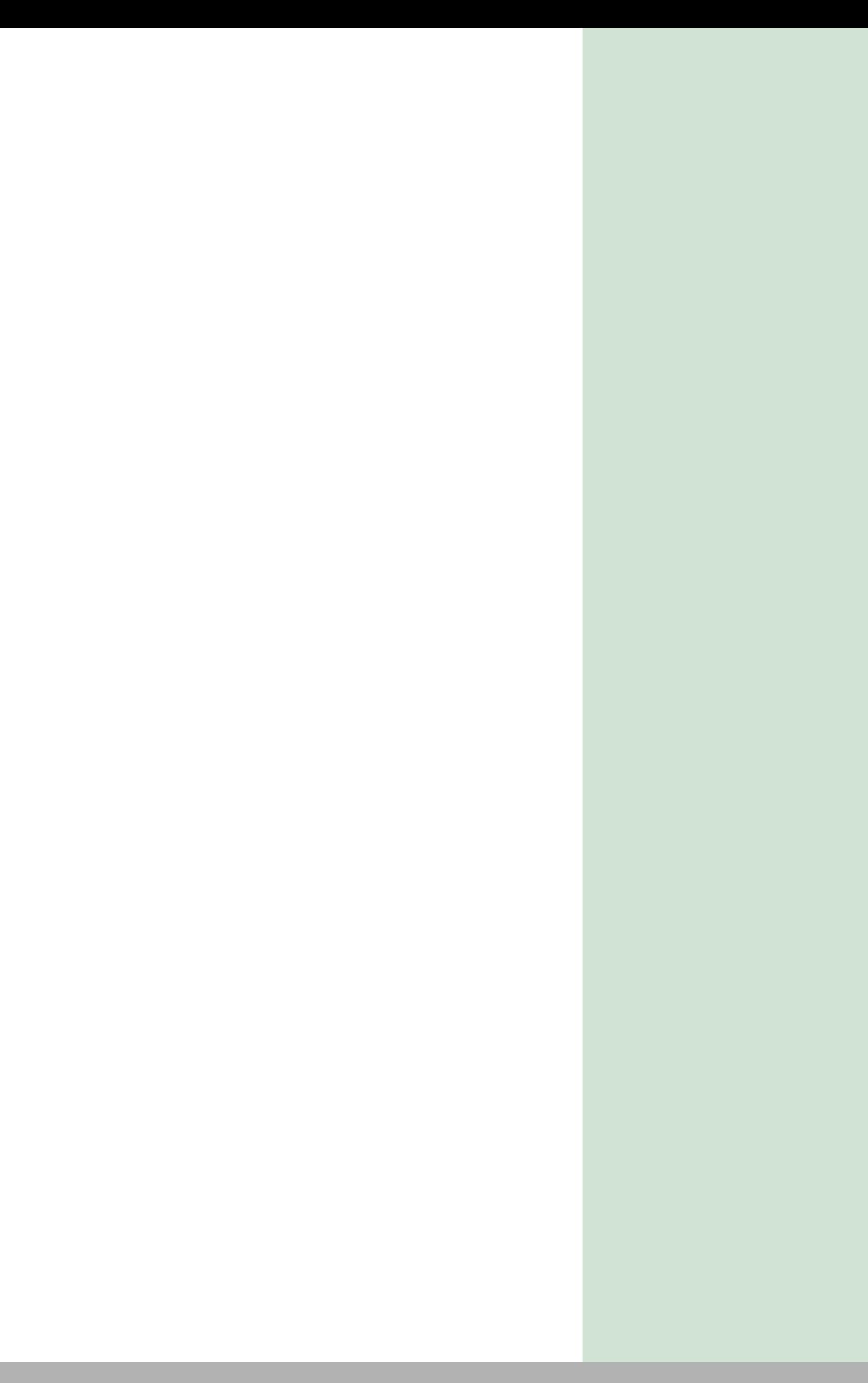

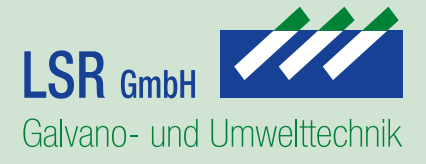

Adolf-Kolping-Str. 15 73072 Donzdorf

Tel.: +49 (0) 7162 / 9194 26 Fax: +49 (0) 7162 / 9194 28

Mail: info@LSR-GmbH.de

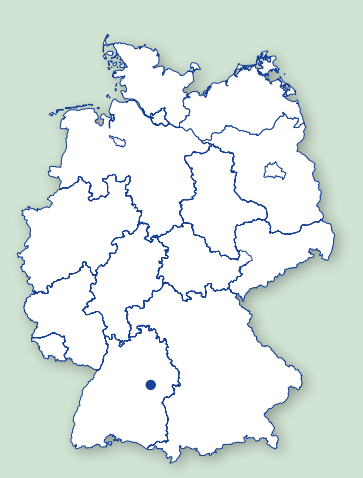

Fachbetrieb nach WHG

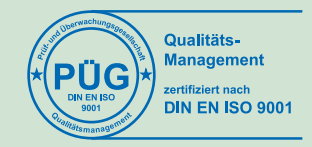

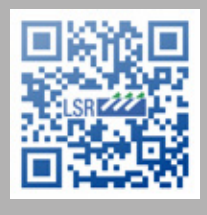

www.LSR-GmbH.de